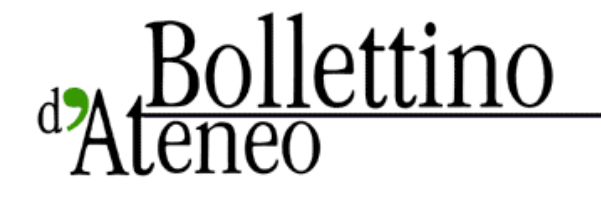

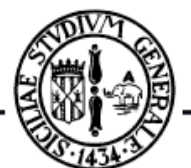

bda.unict.it

## Cea

## Una casella e-mail per ogni studente

*Al via la piattaforma digitale @Studium.UniCt*

*11 gennaio 2011* di **G.M.** 

Si chiama "**@Studium.UniCt**" ed è il nuovo servizio che il Cea, il Centro per i sistemi di elaborazione e le applicazioni scientifiche e didattiche dell'Università di Catania, ha appena attivato - su mandato del Consiglio di amministrazione dell'Ateneo -, a favore degli studenti e dei laureati dell'Ateneo catanese.

Si tratta di una **piattaforma digitale completa**, per la comunicazione e la collaborazione tra gli studenti, che integra una casella di posta elettronica istituzionale, accessibile anche mediante dispositivi mobili (come gli smartphone), ad altri utili strumenti quali la gestione e condivisione di calendari,

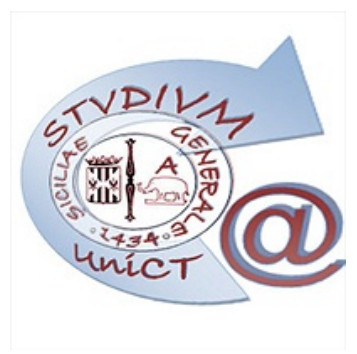

documenti, foto e rubriche e un servizio di messaggistica istantanea integrata (chat) e di videocomunicazione (leggi anche l'articolo "**Al via Studium.Unict e AteneoOnFly**").

Il servizio, offerto a titolo completamente gratuito, trae origine dall'esigenza individuata dall'amministrazione universitaria di dotare ogni studente di una casella di posta elettronica istituzionale, al fine di veicolare le comunicazioni ufficiali dell'Università, delle strutture didattiche, dei docenti, incentivando e supportando ad ampio raggio la comunicazione fra l'Ateneo e i suoi studenti.

Tra le opzioni individuate per l'attivazione del servizio, il consiglio direttivo del Cea ha scelto una piattaforma offerta agli atenei di tutto il mondo dal gestore Microsoft, gratuita e di elevato livello tecnico. Il Cea ha curato inoltre l'integrazione tra i servizi offerti da questa nuova piattaforma e i sistemi di Ateneo per la gestione delle carriere studenti, impegnando le risorse derivanti dal progetto U4U - Università digitale, cofinanziato dal Dipartimento per l'innovazione tecnologica della presidenza del Consiglio dei Ministri.

Gli studenti che volessero sfruttare questa nuova opportunità, possono accedervi a partire

dalla propria pagina personale del "**portale studenti**", cliccando sul pulsante "email" e seguendo le istruzioni per l'utilizzo del servizio.

*In allegato, le istruzioni per usufruire del servizio e il modello della pagina di accesso*

**Links correlati** Istruzioni per l'accesso e la consultazione della casella di posta elettronica @Studium.UniCT